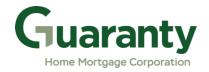

## IMPORTANT UPDATE BULLETIN 19 05142021

Issued to: All Approved Brokers and Correspondents

Date: 5-14-2021

Subject: OpenClose Process Updates

Effective: May 17, 2021

Great news! Effective Monday, May 17, 2021, the following process enhancements will be available on our GHMC OpenClose website:

- 1. <u>Initial Closing Disclosure (CD) and Closing Request process for Brokers and NDL1 Correspondents has been simplified as follows:</u>
- Initial CD/Closing Request and Closing Info forms have been combined into one online screen.
  - Select "Linkouts" in Software Center left side navigation bar.
  - Expand "Closing Disclosure (CD)/Closing Requests" folder and click on the link to access the online screen; or go directly to <a href="https://ghmc.com/cdrequest">https://ghmc.com/cdrequest</a>.
  - Complete all fields in request screen and submit request.
  - See "Step 9 Closing Disclosure (CD)/Closing Requests" in the Loan Process Guide for details.
- CD/Closing Request and Closing Info Forms are no longer required, nor does anything need to be manually uploaded into the loan record.
- 2. Condition Document Type(s) have been consolidated:
- Select new document type, "Conditions", from Type dropdown when uploading all conditions.
- All "LAM and Underwriting Conditions" are to be uploaded to this new option.
- "Step 8 Upload Conditions (submitting subsequent documents)" in the Loan Process Guide has been revised to reflect this change.
- Continue uploading appraisals to the "Appraisal" doc Type.

The Loan Process Guide has been updated to reflect above new procedural changes and includes the following updates:

- <u>NEW</u> OpenClose Loan Status Guide is available!
  - Loan statuses and descriptions are covered in this new guide, which is attached at the end of the Loan Process Guide.
  - Document is also posted in the Resource Center's <u>Broker Procedures->Loan Submission Guides</u> sub-folder and <u>Correspondent Procedures/Guides</u> folder entitled "*GHMC OC Loan Status Guide*".
- Procedures for "TBD Property" file submissions have been added to the guide.
  - Register as Float ONLY, locks are not permitted.
  - Skip Initial Disclosure step. (Brokers only)
  - o Include "Intent to Proceed TBD (Voluntary Submission)" disclosure in file submission package. (Disclosure is posted in the Resource Center's <u>Disclosures-Miscellaneous Disclosures sub-folder.</u>)
  - See "Step 7 Upload Loan Package Submit to UW" in the Loan Process Guide for complete TBD property file submission procedures.

The updated **GHMC OC Loan Process Guide** and **GHMC OC Loan Status Guide** are posted in the Resource Center's <u>Broker Procedures->Loan Submission Guides</u> subfolder and <u>Correspondent Procedures/Guides</u> folder. This bulletin, and all other GHMC issued bulletins, are also posted in the Resource Center in the Bulletins folder.

Please contact your Account Executive for assistance.

We appreciate your business!